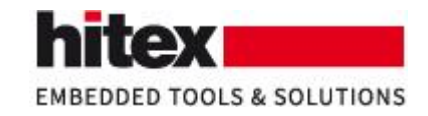

# **ECLAIR considers the compiler: Why is this** valuable?

Frank Büchner, 001 - 2020-09-28

## **Contents**

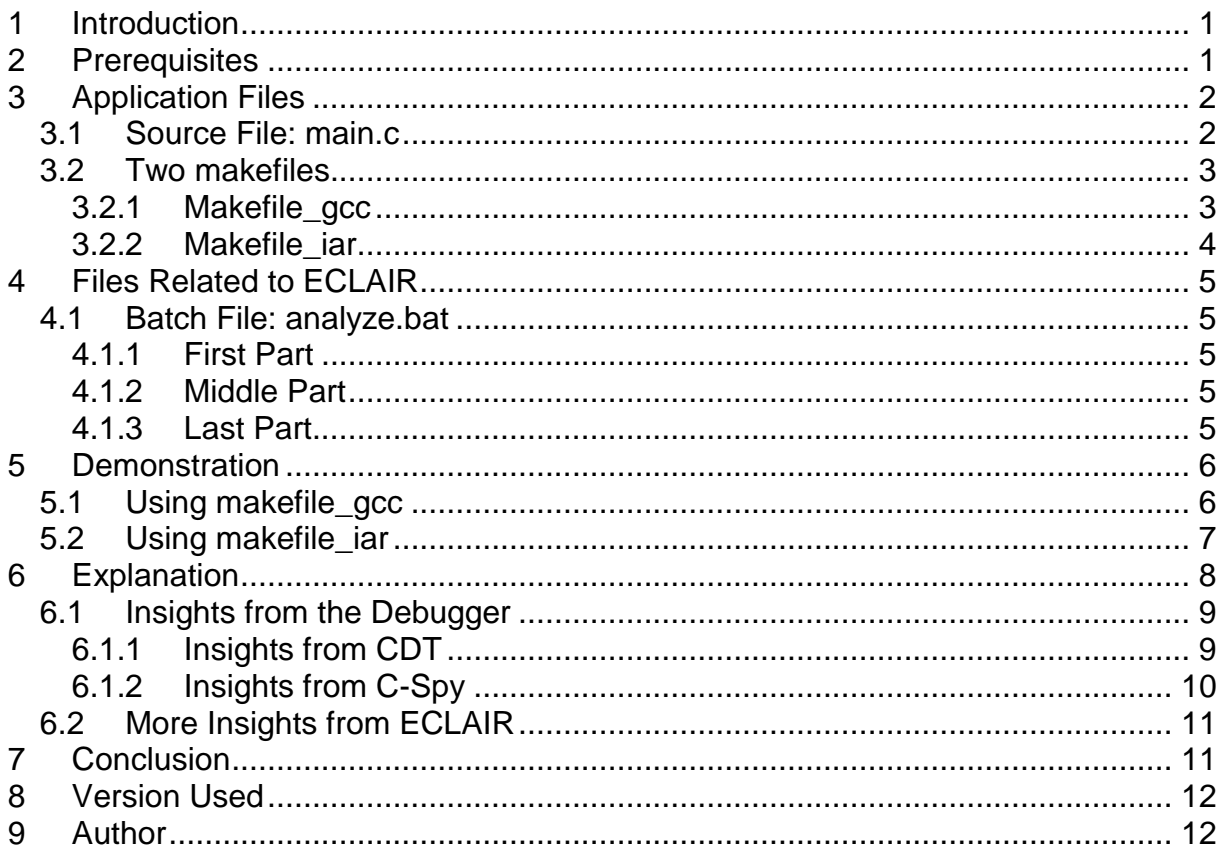

## <span id="page-0-0"></span>1 Introduction

This demonstration shows that ECLAIR takes the compiler into account and considers it. This is important, because implementation-defined behavior of a compiler might decide about the output of a program and/or if e.g. a MISRA guideline is violated or not.

## <span id="page-0-1"></span>2 Prerequisites

This demonstration assumes that the following programs are in the path:

- ECLAIR (i.e. eclair\_env.exe and eclair\_report.exe)
- GCC (a compiler where int has 32 bits)
- Icc430 (a cross compiler for embedded systems from IAR, where int has 16 bits).

ECLAIR GCC/IAR 001

© Copyright Hitex GmbH http://www.hitex.de Page 1 / 12

Embedding Software Quality

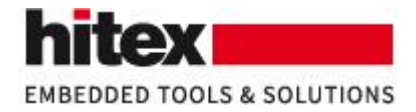

# <span id="page-1-0"></span>**3 Application Files**

## <span id="page-1-1"></span>*3.1 Source File: main.c*

There is only one source file and this source file is not changed during the demonstration.

```
int main (void)
ł
    unsigned int a = 0x100;
    unsigned int b = 0x100;
    return (((a * b) + 2UL) == 2UL) ? 1 : 0;
ł
```
*Fig. 1 The contents of main.c*

The parentheses in the return statement are for better readability and understandability and to avoid a violation of rule 12.3 of the MISRA C:2012 guidelines. The result is identical with or without parentheses; letting the standard operator precedence would do its job would give the same result.

Embedding Software Quality

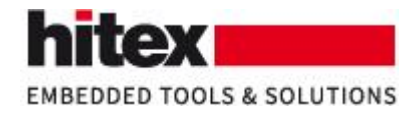

## <span id="page-2-0"></span>*3.2 Two makefiles*

Two makefiles are used during this demonstration. One makefile (makefile\_gcc) invokes acc to build the executable; the other makefile (makefile iar) invokes icc430 to build the executable.

### <span id="page-2-1"></span>**3.2.1 Makefile\_gcc**

```
VERSION = 8.2.0CC
     = gcc
CFLAGS = -Wall -g -std = c99LDFLAGS =EXE = prog.exeOBJ = main.oprog: $ (OBJ)$(CC) $(CFLAGS) -o prog $(OBJ) $(LDFLAGS)$%.o: %.c
        $(CC) $ (CFLAGS) -c $<.PHONY: clean
clean:
       rm -rf $(EXE) $(OBJ)
```
*Fig. 2 The contents of makefile\_gcc*

This makefile compiles main.c to main.o using gcc as compiler. Then it links main.o to the form the executable prog.exe.

The makefile target "clean" removes main.o and prog.exe, should they exist.

The command line option "-Wall" enables all warnings.

The command line option "-std=c99" sets the C language version to C99.

Embedding Software Quality

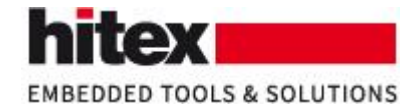

#### <span id="page-3-0"></span>**3.2.2 Makefile\_iar**

 $cc$  $=$  icc430 **LINK**  $= \mathsf{xlink}$ CFLAGS = LDFLAGS =  $-S -f$  lnk430.xcl  $PROG = aout.a43$  $OBJ = main.r43$  $prog: $(0BJ)$  $$(LINK) $(0BJ) $(LDFLAGS)$  $%.r43: %.c$  $$(CC) $(CFLAGS) $$ .PHONY: clean clean:  $rm -rf$  \$(PROG) \$(OBJ)

#### *Fig. 3 The contents of makefile\_iar*

This makefile compiles main.c to main.r43 using icc430 from IAR as compiler. Then it links main.r43 to the form the executable aout.a43, using the linker file lnk430.xcl.

The makefile target "clean" removes aout.a43and main.r43, should they exist.

By default, the C language version of the IAR compiler is C99.

Embedding Software Quality

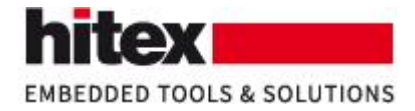

## <span id="page-4-0"></span>**4 Files Related to ECLAIR**

## <span id="page-4-1"></span>*4.1 Batch File: analyze.bat*

Usually a batch file "analyze.bat" conducts analysis with ECLAIR.

### <span id="page-4-2"></span>**4.1.1 First Part**

The first part of this batch file defines some environment variables.

#### set CC\_ALIASES=gcc icc430

*Fig. 4 The environment variable CC\_ALIASES directs ECLAIR to intercept gcc and icc430*

### <span id="page-4-3"></span>**4.1.2 Middle Part**

In the middle part of this batch file conducts the analysis with ECLAIR.

#### eclair\_env "-eval\_file=analyze.ecl" -- make

*Fig. 5 The command "eclair\_env" conducts the actual analysis*

The file "analyze.ecl" controls the analysis. In this file, ECLAIR is set up to check for violations of the MISRA C:2012 quidelines.

The part of the command line after "--" is the command that is used to build the project that shall be analyzed by ECLAIR. In our case, make.exe will execute the commands present in the file "makefile" in the current directory.

### <span id="page-4-4"></span>**4.1.3 Last Part**

The last part of this batch file generates the ECLAIR reports.

ECLAIR GCC/IAR 001 © Copyright Hitex GmbH [http://www.hitex.de](http://www.hitex.de/) Page 5 / 12

Embedding Software Quality

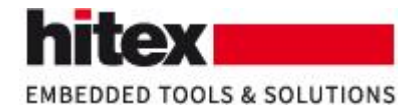

## <span id="page-5-0"></span>**5 Demonstration**

### <span id="page-5-1"></span>*5.1 Using makefile\_gcc*

We make the contents of "makefile" identical to the contents of makefile\_gcc. Then we execute analyze.bat to start the analysis.

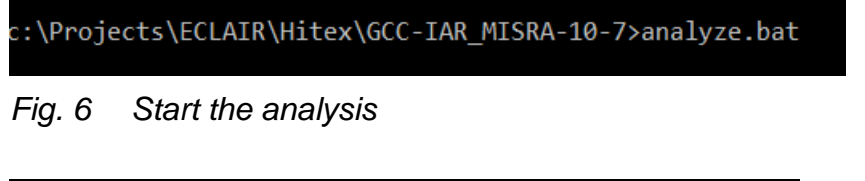

c:\Projects\ECLAIR\Hitex\GCC-IAR\_MISRA-10-7>make clean rm -rf prog.exe main.o

*Fig. 7 Remove existing files*

Because makefile currently is identical to makefile\_gcc, prog.exe and main.o are removed.

```
c:\Projects\ECLAIR\Hitex\GCC-IAR_MISRA-10-7>eclair_env "-eval_file=analyze.ecl" -- make
gcc -Wall -g -std=c99 -c main.c
gcc -Wall -g -std=c99 -o prog main.o
```
*Fig. 8 The effects of the command "eclair\_env"*

The command ECLAIR env uses the settings in analyze.ecl for analysis and calls make to build the project. Because makefile currently is identical to makefile gcc, main.c is compiled to main.o and then it is linked to prog.exe.

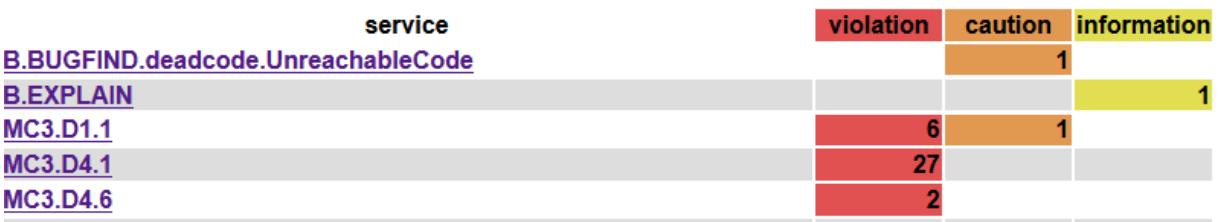

*Fig. 9 The result of the analysis of ECLAIR (case gcc)*

Please note that no rules of MISRAC C:2012 are violated (but some directives).

ECLAIR GCC/IAR 001 © Copyright Hitex GmbH [http://www.hitex.de](http://www.hitex.de/) Page 6 / 12

Embedding Software Quality

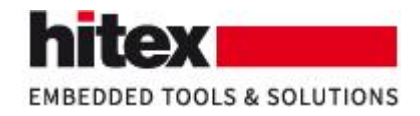

## <span id="page-6-0"></span>*5.2 Using makefile\_iar*

We make the contents of "makefile" identical to the contents of makefile iar. Then we execute analyze.bat to start the analysis.

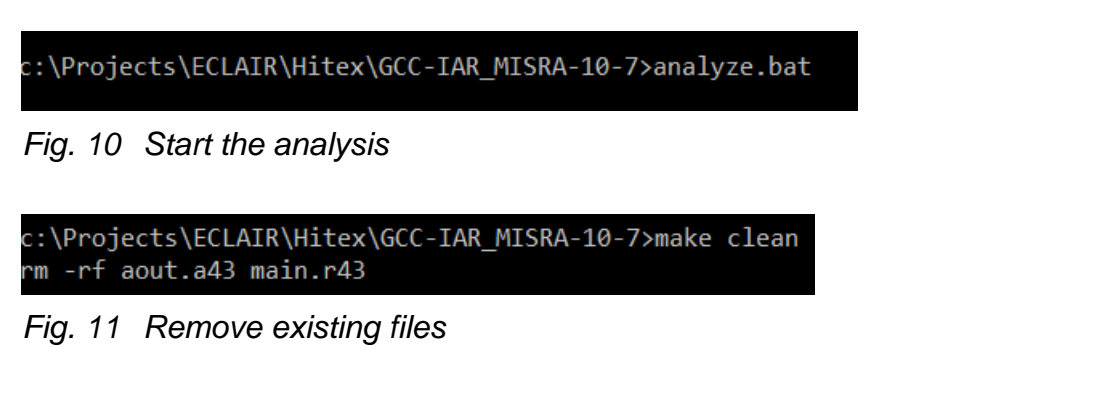

Because makefile currently is identical to makefile\_iar, aout.a43 and main.r43 are removed.

| c:\Projects\ECLAIR\Hitex\GCC-IAR MISRA-10-7>eclair env "-eval file=analyze.ecl" -- make<br>icc430 main.c                                                                                   |
|----------------------------------------------------------------------------------------------------|
| IAR C/C++ Compiler V7.12.1.987/W32 for MSP430<br>Copyright 1996-2018 IAR Systems AB.<br>PC-locked license - IAR Embedded Workbench for Texas Instruments MSP430, 8K KickStart Edition 7.12 |
| 34 bytes of CODE memory                                                                                                    |
| Errors: none<br>Warnings: none<br>xlink main.r43 -S -f lnk430.xcl                                                                                                    |

*Fig. 12 The effects of the command "eclair\_env"*

The command ECLAIR\_env uses the settings in analyze.ecl for analysis and calls make to build the project. Because makefile currently is identical to makefile\_iar, icc430 is used to compile main.c to main.r43 and xlink is used to link main.r43 to aout.a43.

Please note: The IAR compiler reports neither warnings nor errors.

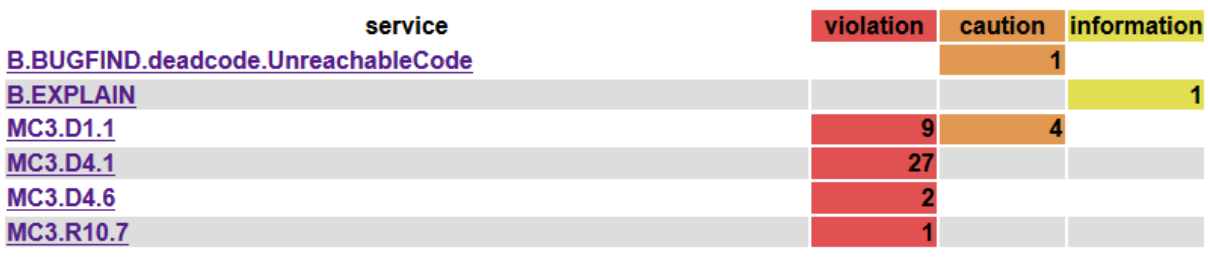

*Fig. 13 The result of the analysis of ECLAIR (case IAR)*

ECLAIR GCC/IAR 001 © Copyright Hitex GmbH [http://www.hitex.de](http://www.hitex.de/) Page 7 / 12

Embedding Software Quality

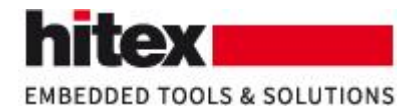

Please note that in case the IAR compiler is used, a violation of rule 10.7 from the MISRA C:2012 guidelines is reported.

### service MC3.R10.7: If a composite expression is used as one operand of an operator in which the usual arithmetic conversions are performed then the other operand shall not have wider essential type (1 violation)

 $\equiv$  violation for MC3.R10.7 main.c:24.18-24.24:  $\bigcirc$  \*\*' multiplication operator has essential type 16-bit unsigned integer and standard type 'unsigned' main.c:24.26:  $\hat{D}$  '+' addition operator expects a 32-bit unsigned integer

*Fig. 14 Details of the violation of rule 10.7*

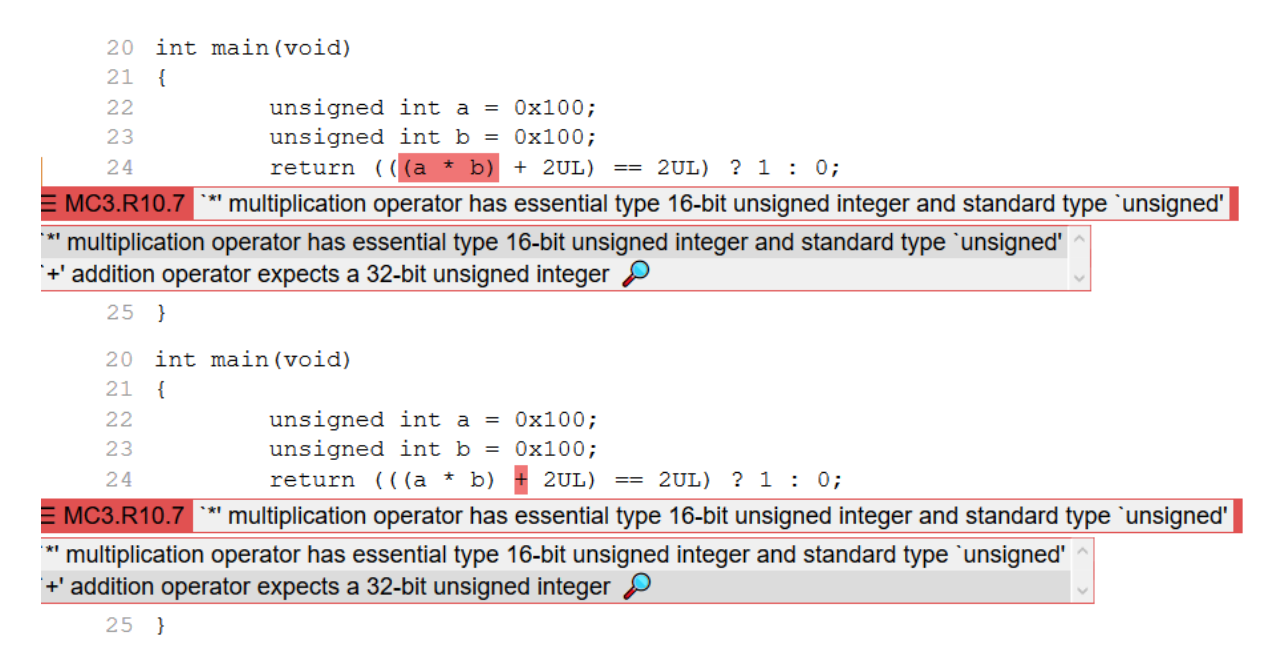

*Fig. 15 The source code where rule 10.7 is violated*

# <span id="page-7-0"></span>**6 Explanation**

As we have seen, just using a different compiler causes changes in the report of ECLAIR about violated MISRA rules. The fundamental reason of this lies in the fact that the two compilers are intended for different microcontroller architectures. In the case at hand, the size of an integer is different: The gcc compiler features 32 bit integers; whereas the IAR compiler targets the MSP430 microcontroller architecture from Texas instruments, where the integer size is 16 bit. Because the size of an integer is inherent to the compiler, this is implement-defined behavior.

This different integer size causes different behavior of the program.

```
http://www.hitex.de Page 8 / 12
```
Embedding Software Quality

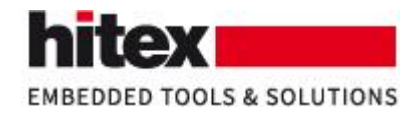

## <span id="page-8-0"></span>*6.1 Insights from the Debugger*

The different behavior of the program is demonstrated by stepping through the code using a debugger.

### <span id="page-8-1"></span>**6.1.1 Insights from CDT**

We can debug the code compiled by gcc using the CDT debugger in Eclipse.

```
\vert 21
22 int func 10 7 (void)
23 {
624
       unsigned int a = 0x100;
25
       unsigned int b = 0x100;
\frac{1}{26} return (((a * b) + 2UL) == 2UL) ? 1 : 0;
27}
                  a * b = 65536
```
*Fig. 16 Insights from CDT, part 1*

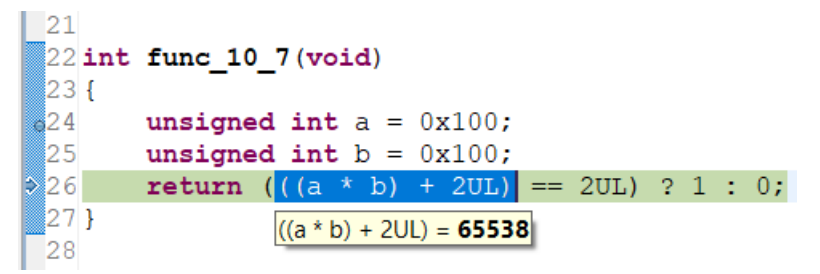

*Fig. 17 Insights from CDT, part 2*

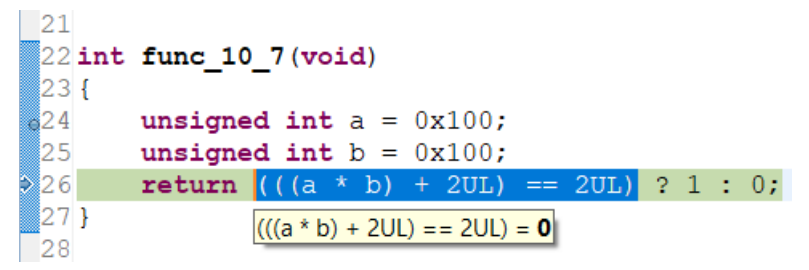

*Fig. 18 Insights from CDT, part 3*

It should be clear that the return value using the gcc compiler is 0.

Embedding Software Quality

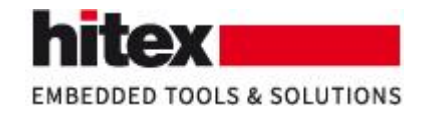

## <span id="page-9-0"></span>**6.1.2 Insights from C-Spy**

We can debug the code compiled by icc430 using the C-Spy debugger in the Embedded Workbench form IAR.

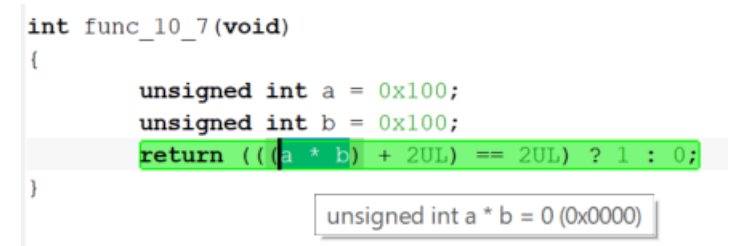

*Fig. 19 Insights from C-Spy, part 1*

The figure above shows the difference between 32 bit integer size (where  $a^*b =$ 65536) and 16 bit integer size (where  $a^*b = 0$ ).

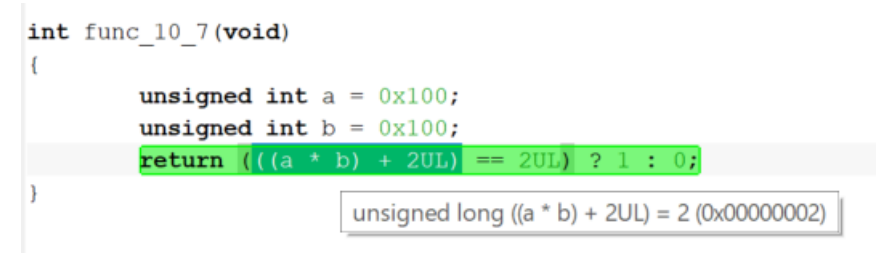

*Fig. 20 Insights from C-Spy, part 2*

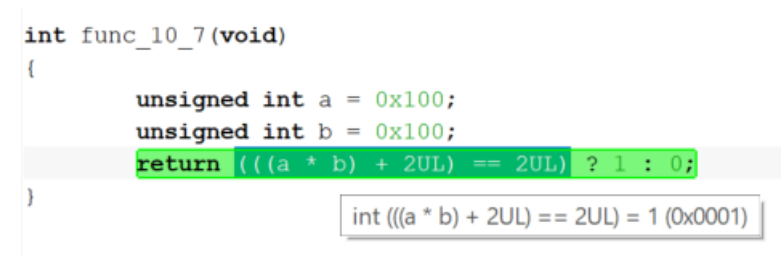

*Fig. 21 Insights from C-Spy, part 3*

It should be clear that the return value using the icc430 compiler is 1.

Embedding Software Quality

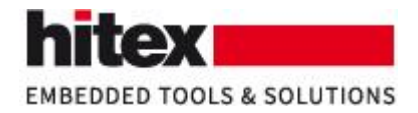

## <span id="page-10-0"></span>*6.2 More Insights from ECLAIR*

For both compilers, ECLAIR reports possible unreachable code. If we take a closer look, we find out that the location of the unreachable code also depends on the compiler that is used to build the project.

```
20 int main (void)
    21 \quadunsigned int a = 0x100;
    22
    23 -unsigned int b = 0x100;
    24
                 return (((a * b) + 2UL) == 2UL) ? 1 : 0;
\equiv B.BUGFIND.deadcode.UnreachableCode [1] This statement is never executed
    25 \}
```
*Fig. 22 Location of unreachable code using gcc*

```
20 int main (void)
    21 \quadunsigned int a = 0x100;
    22
                unsigned int b = 0x100;
    23
                return (((a * b) + 2UL) == 2UL) ? 1 : 0;
    24
\equiv B.BUGFIND.deadcode.UnreachableCode [1] This statement is never executed
    25}
```
*Fig. 23 Location of unreachable code using icc430*

Hence: Using gcc, always 0 is returned; using IAR, always 1 is returned.

# <span id="page-10-1"></span>**7 Conclusion**

Neither the source code, nor the analysis setup of ECLAIR (i.e. the analyze.bat and analyze.ecl) nor the report generation of ECLAIR has changed. The only thing that has changed was how the project was build, i.e. the contents of the makefile, and in consequence, the compiler that was used.

In consequence, considering just the source code is not enough to decide if a potential bug or MISRA violation is present or not. Considering just the source code can lead to false positives (or false negatives).

Embedding Software Quality

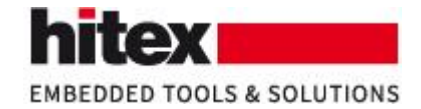

## <span id="page-11-0"></span>**8 Version Used**

This document was created using

- ECLAIR V3.8.1
- $\bullet$  gcc V8.2
- $\bullet$  IAR icc430 V7.12.1.

# <span id="page-11-1"></span>**9 Author**

Frank Büchner Dipl.-Inform. Hitex GmbH Greschbachstr. 12 D-76229 Karlsruhe Tel.: +49-721-9628-125 frank.buechner@hitex.de

Any comments are appreciated.

ECLAIR GCC/IAR 001 © Copyright Hitex GmbH [http://www.hitex.de](http://www.hitex.de/) Page 12 / 12

Embedding Software Quality